# **Adobe Photoshop CC (2014): Was bringt die neue Version?**

**Mitte Juni hat Adobe eine neue Version von Photoshop CC veröffentlicht. Das entspricht dem regulären Turnus für komplett neue Versionsnummern. Eine interessante Frage wurde damit endlich beantwortet: Wie wird das neue Kind heißen?** 

Diese Frage ist nicht so abwegig, wie sie scheint. Schließlich unterbrach Adobe mit dem letzten Update von CS6 auf CC die reguläre Zählweise. Und wie die Welt nach dem Erscheinen der Creative Suite rätselte, wie die Nachfolgeversion heißen würde (CS2), so spekulierte sie auch hier: CC2? Die Frage ist beantwortet: Es bleibt bei CC – allerdings mit der in Klammern nachgestellten Jahreszahl 2014. Sehr fantasievoll.

Die neue Version heißt also mit vollem Namen "Photoshop CC (2014)" und ist wirklich eine neue Vollversion, nicht nur eines von den vielen kleinen Updates, die es in letzter Zeit gab. Das bedeutet auch, dass die Version als neue, zusätzliche App installiert wird – das "alte" Photoshop CC bleibt unverändert erhalten **2** .

Die übliche Frage, ob sich das Update rentiert, ist eigentlich überfl üssig – denn Photoshop ist seit Version CC nur noch im Abo erhältlich. Das schließt alle Updates automatisch mit ein, sodass Sie diese nicht getrennt erwerben müssen. Dadurch ist die Akzeptanzschwelle für das Update praktisch auf null gesunken, weil dieses nicht mehr obligatorisch mit einer Kaufentscheidung verknüpft ist. Sie bekommen es sowieso.

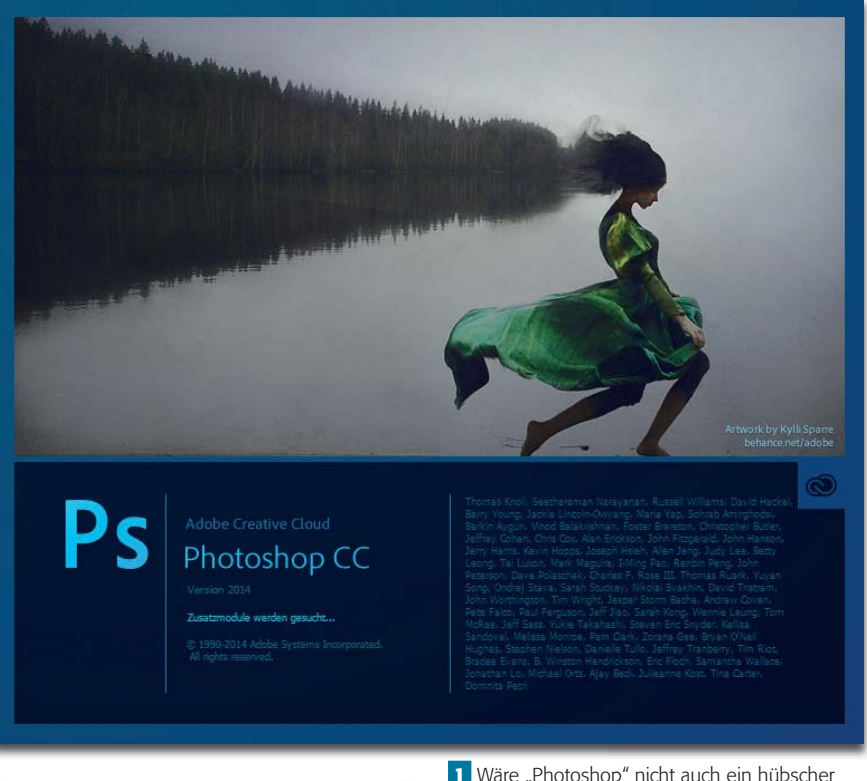

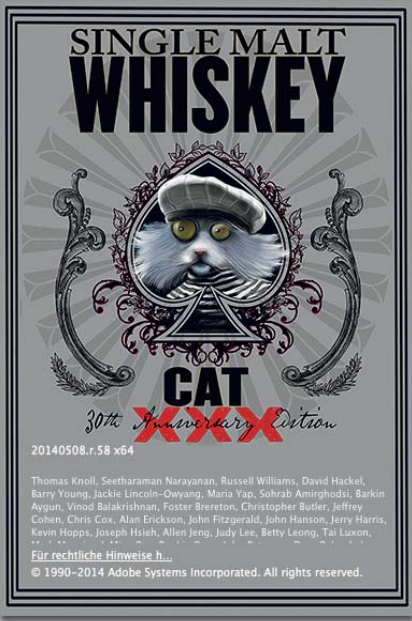

## **Zwei echte Wow-Features und viele Gimmicks**

Trotzdem bleibt natürlich die wichtigste Frage: Was gibt es Neues im neuen Photoshop? Wir haben es uns näher angesehen und zunächst einmal zwei echte Wow-Features gefunden: die neuen Bewegungs1 Wäre "Photoshop" nicht auch ein hübscher Mädchenname? Diese Assoziation taucht fast unweigerlich auf, wenn man den neuen Startscreen betrachtet – der erste seit Langem, der nicht nur abstrakte Formen zeigt.

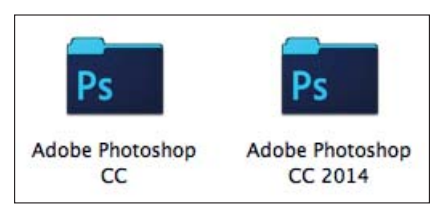

**2** Photoshop CC (2014) ist eine eigenständige, neue Version, die Vorversion Photoshop CC bleibt auf Ihrem Rechner nach der Installation erhalten.

**3** Und damit wir das auch gleich erledigt haben: links der Joke-Screen, den Sie durch Anwählen von "Photoshop/Bearbeiten > Über Photoshop…" bei gleichzeitig gedrückter Strg/Befehl - Taste erhalten. Hier erfahren Sie übrigens auch die genaue Versionsnummer: 20140508.r.58.

effekte in der Weichzeichnergalerie **4** und die Fokusmaske. Erstere ersetzen endlich zwei Uralt-Filter, deren Handhabung allein mangels vernünftiger Vorschau schon längst nicht mehr zeitgemäß war: "BEWEgungsunschärfe" und "Radialer WEICHZEICHNER".

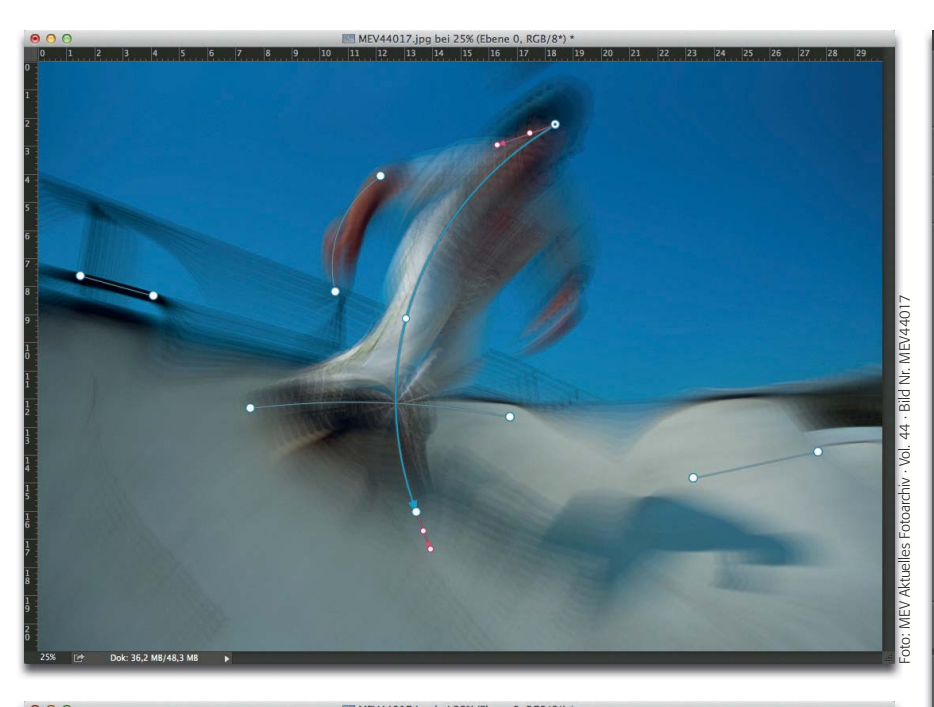

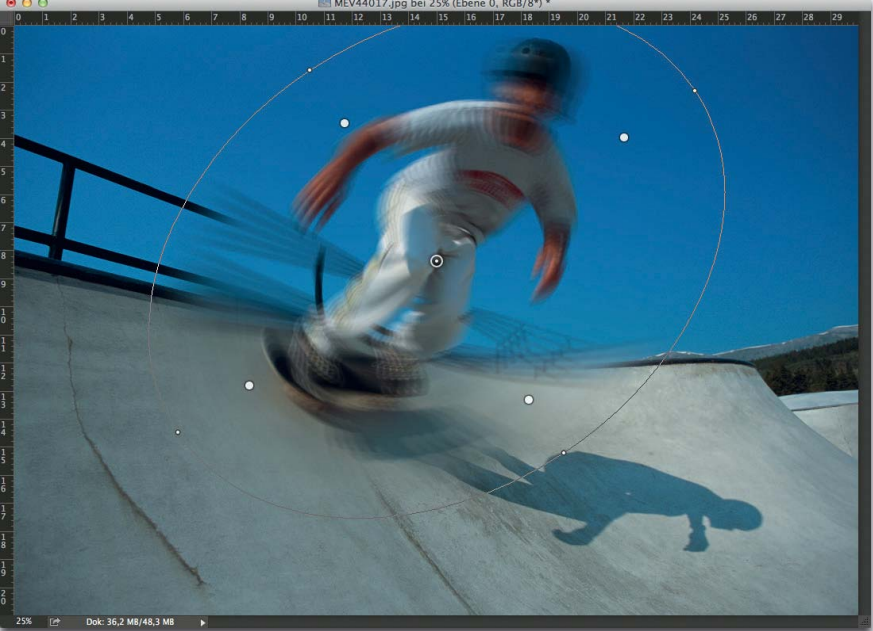

Diese beiden existieren zwar immer noch, man braucht sie jetzt jedoch absolut nicht mehr und kann sie getrost in Pension schicken.

## **Bewegungseffekte-Filter**

Konnte der alte Bewegungsunschärfe-Filter nur linear weichzeichnen, ist die Pfad-Weichzeichnung viel universeller: Sie definieren einen oder mehrere Pfade, die die Richtung für die Weichzeichnung vorgeben. Die Pfade können gerade oder gebogen sein, ihre Richtung beliebig ändern und sich sogar überkreuzen.

Die Richtung jedes Pfads bestimmt die Richtung der Weichzeichnung aller Motivteile in seiner Nähe. Das bedeutet, dass (im Gegensatz zu früher) die Richtung der Bewegungsunschärfe im Bild beliebig geändert werden kann. Damit sind Effekte möglich, wie Sie sie beispielsweise aus Trailern zu Sportsendungen kennen. Besonders schön ist, dass sich auch Mischungseffekte aus Stand- und Bewegtbild erzielen lassen, und zwar unglaublich vielfältig – bis hin zum mehrfach belichteten Stroboskopeffekt.

| ×                                  | a      |
|------------------------------------|--------|
| Weichzeichner-Werkzeuge            |        |
| Feld-Weichzeichnung                |        |
| Iris-Weichzeichnung                |        |
| Tilt-Shift                         |        |
| Pfad-Weichzeichnung                |        |
| Benutzerdefiniert                  |        |
| Geschwindigkeit:                   | 155%   |
|                                    |        |
| Verjüngung:                        | 10%    |
| ×                                  |        |
| Zentrierte Weichzeichnung          |        |
| Endpunkt-Geschwindigkeit:          | 310 Px |
|                                    |        |
| √ Weichzeichnungsformen bearbeiten |        |
| Kreisförmige Weichzeichnung        | ✓      |
| Bewegungsweichzeichnungseffekte    |        |
| Stroboskopstärke:                  | 52%    |
|                                    |        |
|                                    |        |
| Stroboskopblitze:                  | 8      |
|                                    |        |
|                                    |        |
|                                    |        |
|                                    |        |
|                                    |        |

**4** Schier Unglaubliches bieten die beiden neuen Bewegungseffekte-Filter, die in der Weichzeichnergalerie beheimatet sind: Der "Pfad-Weichzeichner" (links oben) ist die moderne Version des Filters "Bewegungsunschärfe", der "Kreisförmige Weichzeichner" (links unten) das Pendant des "Radialen Weichzeichners". Im Gegensatz zu ihren Uralt-Vorbildern bieten die neuen Versionen eine ausgezeichnete Live-Vorschau und viel mehr Möglichkeiten (oben) – unter anderem auch die Anwendbarkeit als Smartfilter im Kontext der kompletten Weichzeichnergalerie.

Dies gilt auch für den zweiten Bewegungseffekte-Filter, die "KREISförmige Weichzeichnung". Im Gegensatz zu seinem Vorgänger beherrscht er auch Ellipsen (in beliebiger Anzahl und Verzerrung).

Beide Filter lassen sich kombinieren (auch mit den anderen Filtern der Weichzeichnergalerie), sodass in den meisten Fällen eine einzige Smartfilterung selbst für sehr komplexe Aufgaben ausreicht.

Diese beiden Filter allein machen das Update auf die Version 2014 schon zu einem der bisher besten.

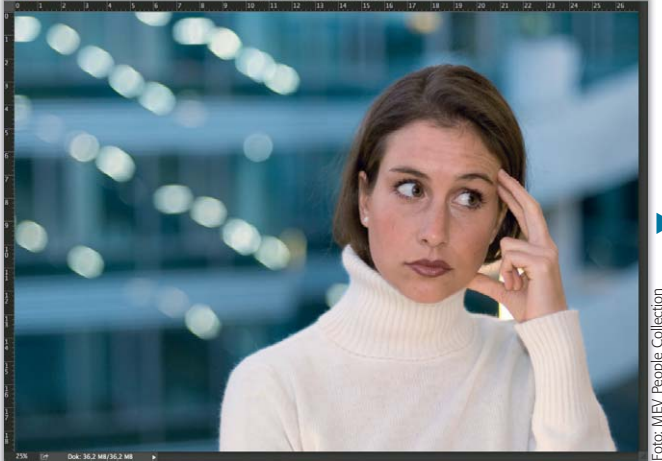

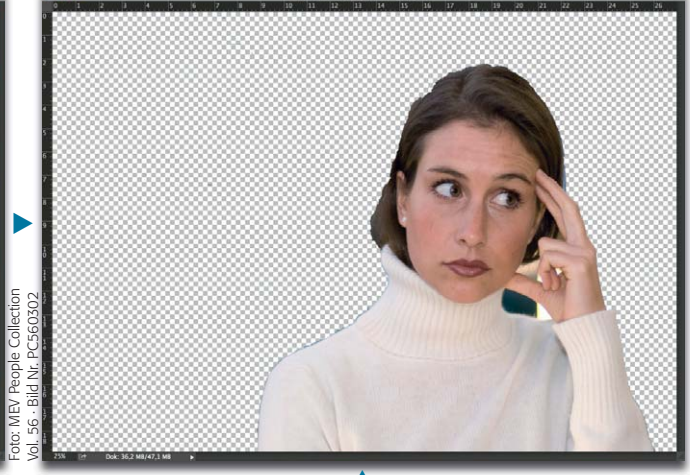

## **Einfacher freistellen mit der Fokusmaske**

Das Freistellen von Bildelementen ist eine der unbeliebtesten Tätigkeiten in der Bildbearbeitung. Dabei ist es extrem häufig erforderlich – beispielsweise für selektive Farbkorrekturen. Photoshop CC (2014) bietet jetzt ein neues, interessantes Werkzeug hierfür: "Auswahl > Fokusbereich…". Es erkennt automatisch scharfe (detailreiche) Stellen des Bildmotivs und maskiert diese **5** .

Das ist technisch weitaus schwieriger, als es sich anhört. Denn zum einen muss Photoshop hierzu das auch in den unscharfen Bereichen allgegenwärtige Rauschen von den Bilddetails differenzieren und zum anderen detailarme, glatte, aber trotzdem scharf fokussierte Flächen von unscharfen trennen können.

Das gelingt erstaunlich gut – wenn man ein bisschen an den beiden Reglern "In-Fokus-Bereich" und "Bildrauschenwert" dreht. Wie bei "KANTE VERBESSERN...", in das man durch Klicken auf die gleichnamige Taste direkt weitergeleitet wird, gibt es eine Menge Ansichtsmodi, mit denen man die Qualität der Auswahl prüfen kann.

So ganz klappt die Zusammenarbeit mit "KANTE VERBESSERN" aber noch nicht – denn die gewünsch-

**5** Der Freisteller ist zwar noch nicht perfekt, aber mit etwas Nacharbeit per "Kante verbessern…" kann er das ganz leicht werden. "Auswahl > Fokusbereich…" trennt scharfe Bereiche eines Bildes erstaunlich schnell und gut von den unscharfen. Häufig ist es dafür notwendig, am "In-Fokus-Bereich"-Regler den richtigen Wert zu finden.

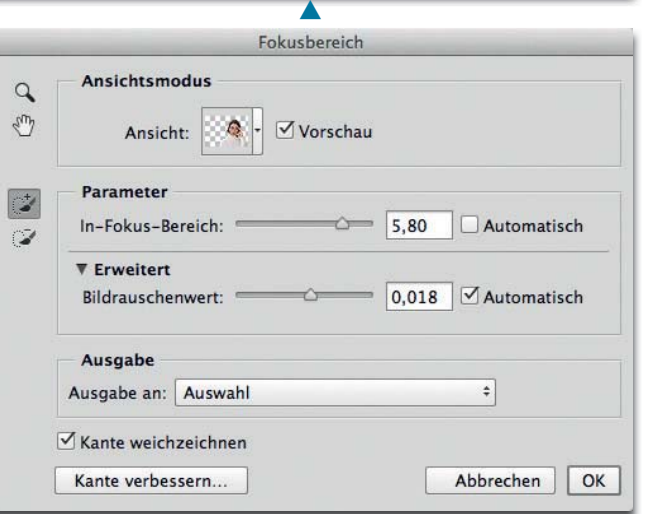

te Ausgabe im Dialogfeld "Fokusbereich" und diejenige von "KANTE verbessern" werden getrennt realisiert. Geben Sie also zum Beispiel in beiden Dialogfeldern "Neue Ebene mit Ebenenmaske" an, dann erhalten Sie *zwei* neue Ebenen mit *zwei* Ebenenmasken – warum auch immer.

Was die wirklich interessanten Neuerungen anbelangt, war es das allerdings auch schon. Der Rest ist

eher in die Schublade "nice to have, but not really necessary" einzuordnen.

#### **Intelligente Hilfslinien**

Was InDesign schon länger hat, kann jetzt auch Photoshop. Ist "Ansicht > Anzeigen > Intelligente Hilfslinien" eingeschaltet, dann wird das Ausrichten von Elementen innerhalb der Datei auf vielfache Weise erleichtert **6** .

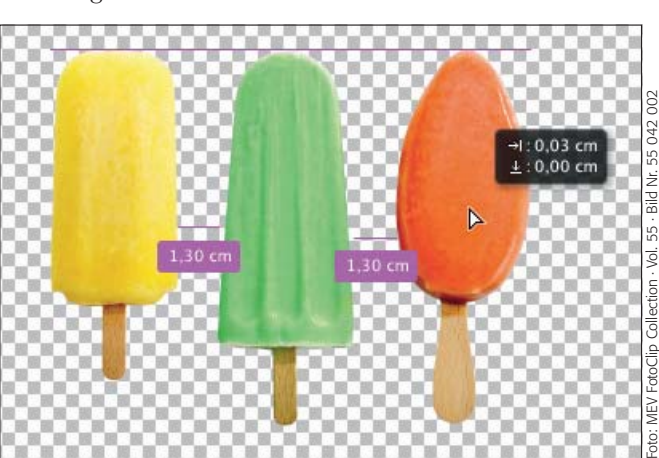

**6** Intelligente Hilfslinien – jetzt auch bei Photoshop. Mit diesen lassen sich zum Beispiel drei Elemente, die sich in jeweils eigenen Ebenen befinden, auf einfachste Weise nach einfachen geometrischen (nicht visuellen!) Regeln ausrichten. Während des Bewegens erscheinen Ausrichtungslinien und Maßangaben.

### **Neues bei Smartobjekten**

Die Unterscheidung zwischen eingebetteten und verknüpften Smartobjekten war bereits Thema beim letzten Update der Vorversion Photoshop CC. Dabei gab es vorübergehend einen schweren Bug (wir berichteten darüber), für den jedoch ein Bugfix umgehend nachgeliefert wurde.

Die verknüpften Smartobjekte wurden mit der Nachfolgeversion in ihrer Funktionalität weiter ausgebaut. Nun ist es möglich, eingebettete in verknüpfte Smartobjekte (und umgekehrt) zu konvertieren. Wird ein verknüpftes Smartobjekt editiert, dann werden die Änderungen bei allen offenen Dateien, die dieses verwenden, sofort ausgeführt.

Ist im Ebenen-Bedienfeld eine Smartobjekt-Ebene markiert, dann können deren Parameter nun im EIGENSCHAFTEN-Bedienfeld **7** eingesehen und geändert werden.

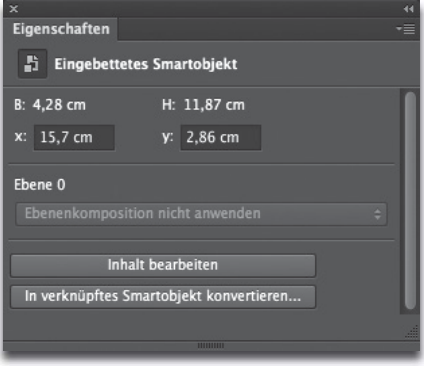

**7** Das Eigenschaften-Bedienfeld bei einer aktiven Smartobjekt-Ebene

Damit Sie bei der Weitergabe von Photoshop-Dokumenten für verknüpfte Smartobjekte notwendige Dateien nicht vergessen, hat Adobe den Befehl "PAKET..." im Menü "Daten" hinzugefügt. Damit kann das aktuelle Dokument mit allen verknüpften Dateien zusammen in einem neuen Verzeichnis verpackt werden. Manuelles Zusammentragen entfällt damit.

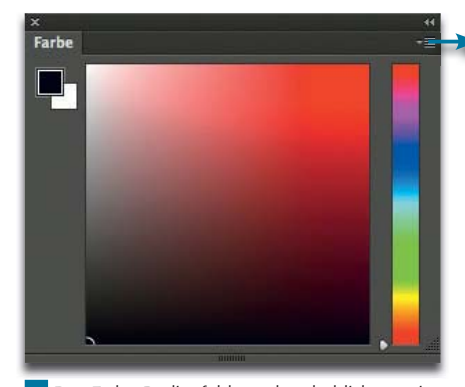

**8** Das Farbe-Bedienfeld wurde erheblich erweitert und verbessert. Vorder- und Hintergrundfarbe können auf diverse Arten visuell definiert werden. Im Bedienfeldmenü steht hierfür eine Vielzahl an Möglichkeiten zur Verfügung.

#### **Weitere interessante Gimmicks**

Zu den kleineren Neuerungen zählt eine Optimierung des FARBE-Bedienfelds **8** , das jetzt öfter als früher den Umweg über den Photoshop-Farbwähler überflüssig machen sollte. Beim letzten Update von ACR, dem Camera-Raw-Zusatzmodul für Photoshop, waren bereits interessante Ansichtsoptionen für einen effektiven Vorhernachher-Vergleich hinzugekommen.

Es wurde jedoch Kritik daran geübt, dass als Vorher-Stand jetzt nur noch der Anfangsstand der Dateibearbeitung galt. Eine neu hinzugekommene Taste **9** ändert dies jetzt – ist sie gedrückt, dann bezieht sich der Vorher-nachher-Vergleich nur auf die Änderungen, die im aktuellen Einstellfeld vorgenommen wurden.

**10** Hochinteressant, aber viel zu komplex für eine kurze Neuvorstellung (weshalb wir diesem Thema in einer der nächsten Ausgaben noch einen ausführlichen Beitrag widmen werden): Sie können Color-Lookup-Tabellen jetzt auch erzeugen und damit komplexe Korrekturen für die Wiederverwendung speichern – sogar als ICC-Profil.

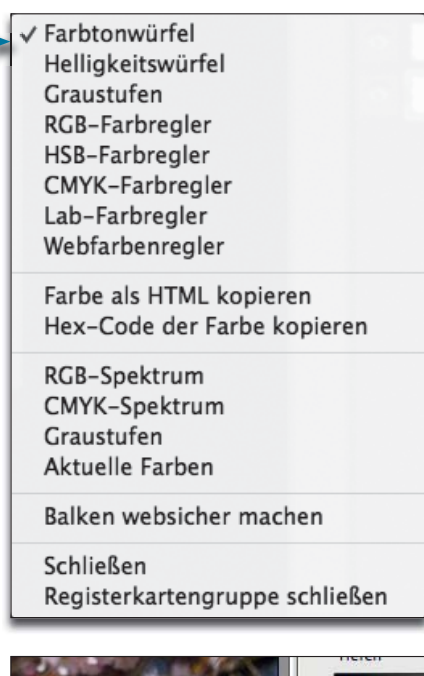

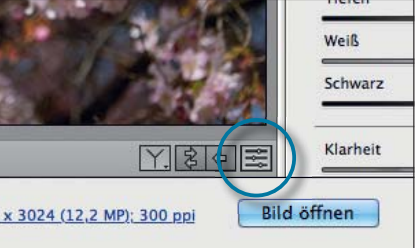

**9** Camera Raw 8.5: Hinzugekommen ist eine Taste in den Vorschauoptionen rechts unterhalb der Vorschau, mit der Sie eine Vorher-nachher-Ansicht nicht auf der Basis aller Einstellungen vornehmen können, sondern nur auf der Basis der im aktuellen Einstellfeld gegenüber dem vorherigen Stand ausgeführten Änderungen.

Großes Potenzial besitzt eine weitere Neuheit: Sie können seit Photoshop CC (2014) Color-Lookup-Tabellen nicht nur laden, sondern durch Export ("DATEI > EXPORTIEren > Color Lookup-Tabellen…") auch erzeugen **10** .

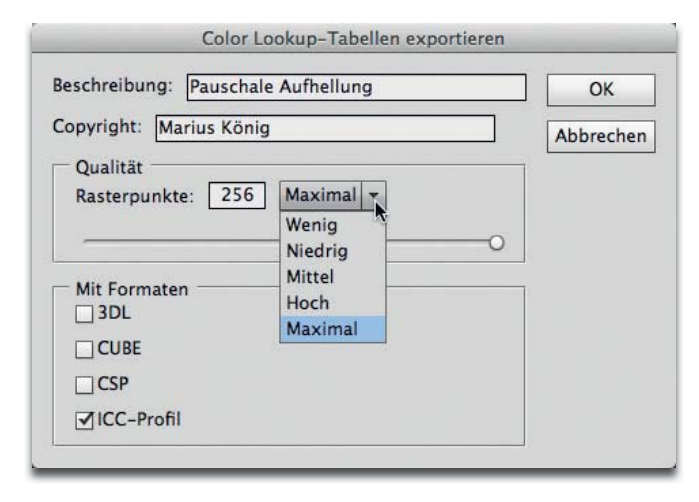